## **Les réservations de terrains de tennis/squash/padel/badminton, les halls (foot salle, basket, volleyball), les studios et le ping-pong se font en ligne.**

**Pour faire une réservation en ligne :**

• Sur la page d'accueil de notre site vous devez cliquer sur réserver un terrain

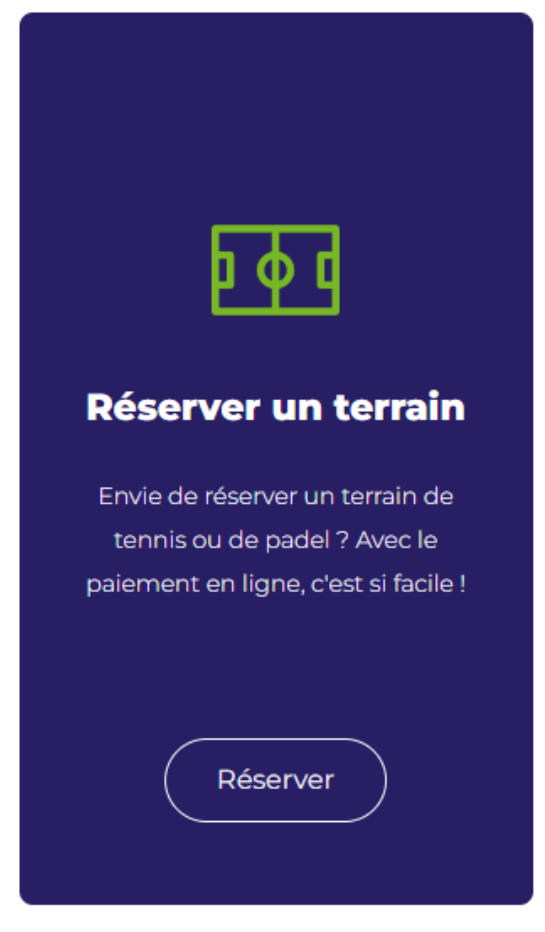

• Cliquez ensuite sur le terrain que vous souhaitez réserver (pour la réservation des studios vous pouvez cliquer sur badminton-Squash-Pingpong). Vous allez être redirigé vers notre site de réservation **BigCaptain (big-captain.com)**  $\mathbb{R}^2$ 

## Réserver un terrain

Voici comment vous pouvez réserver un terrain au Centre Sportif Mounier :

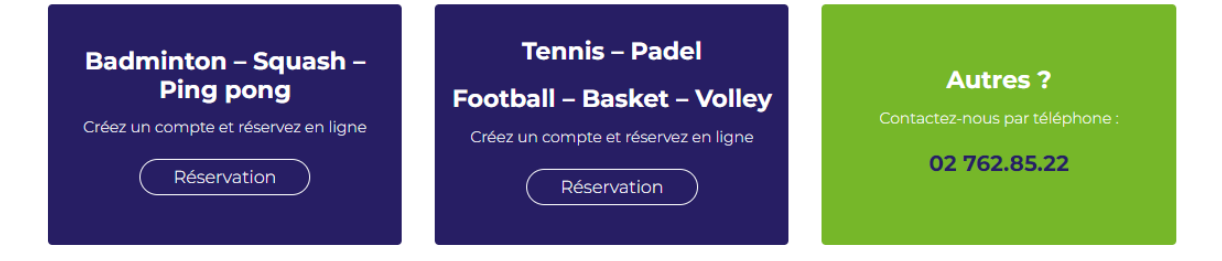

• Créez un compte sur notre système **BigCaptain**. Veuillez suivre les instructions. N'oubliez pas de vérifier votre email et de le confirmer. **Vérifiez votre boîte des courriers indésirables si cela n'apparaît pas dans votre boîte de réception.**

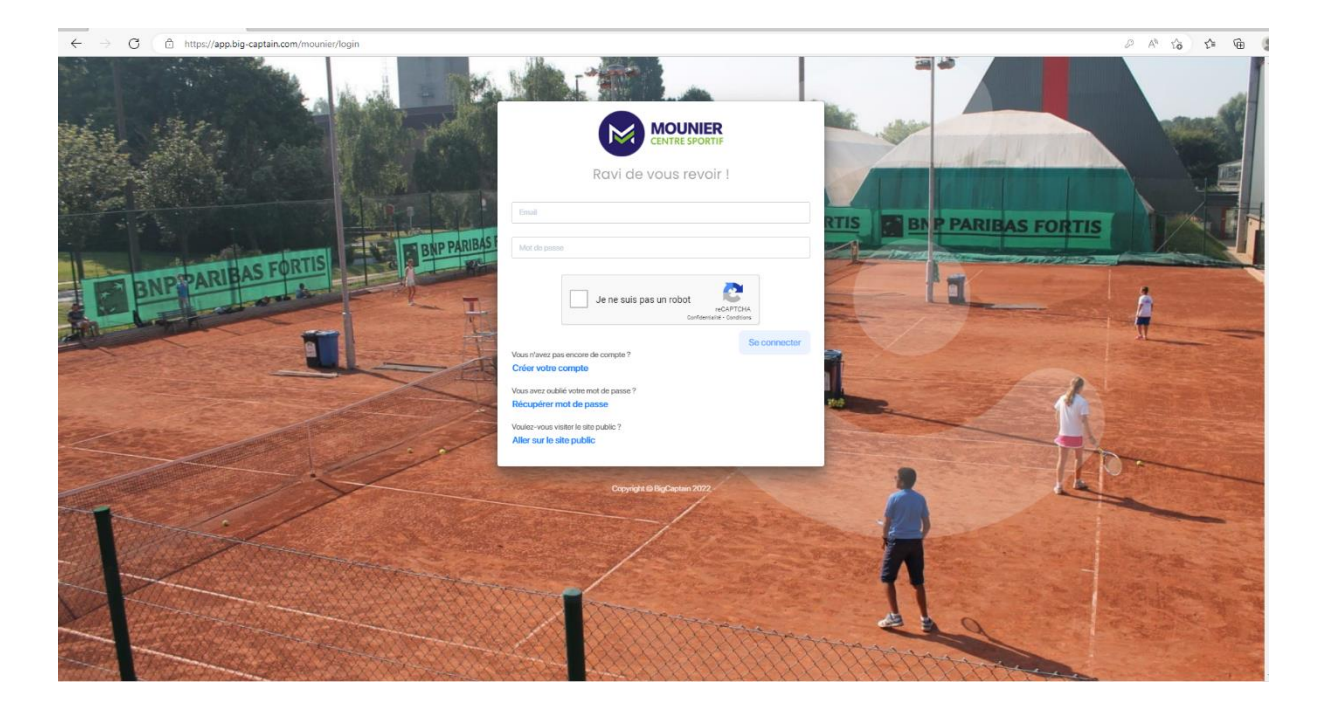

Cliquez sur réserver un terrain

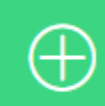

# **RÉSERVER UN TERRAIN**

Effectuer une réservation parmi tous les terrains et infrastructures du centre.

- Veuillez sélectionner le sport qui vous intéresse.
- Veuillez choisir si vous souhaitez le prendre avec votre abonnement ou bien par paiement en ligne.
- Cliquez sur le nombre d'heure que vous souhaitez jouer.

• Choisissez les cases vides **blanches** pour les créneaux disponibles.

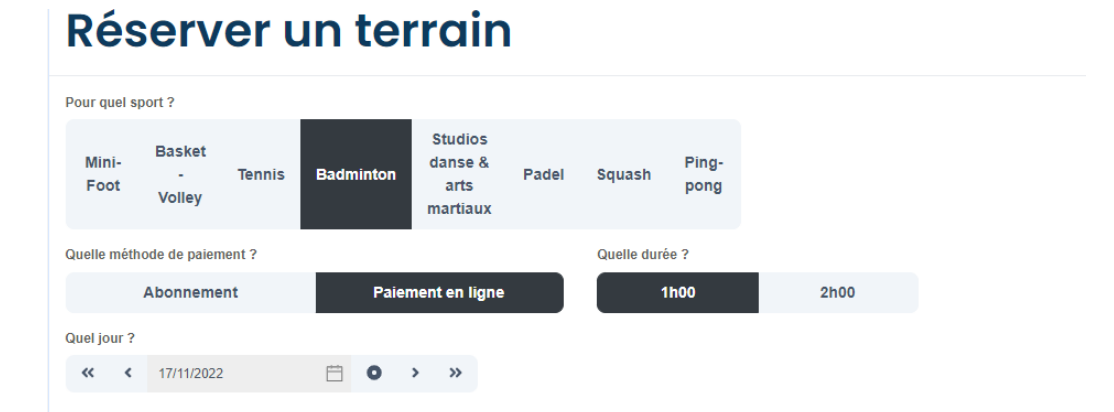

#### **JEUDI 17/11/2022**

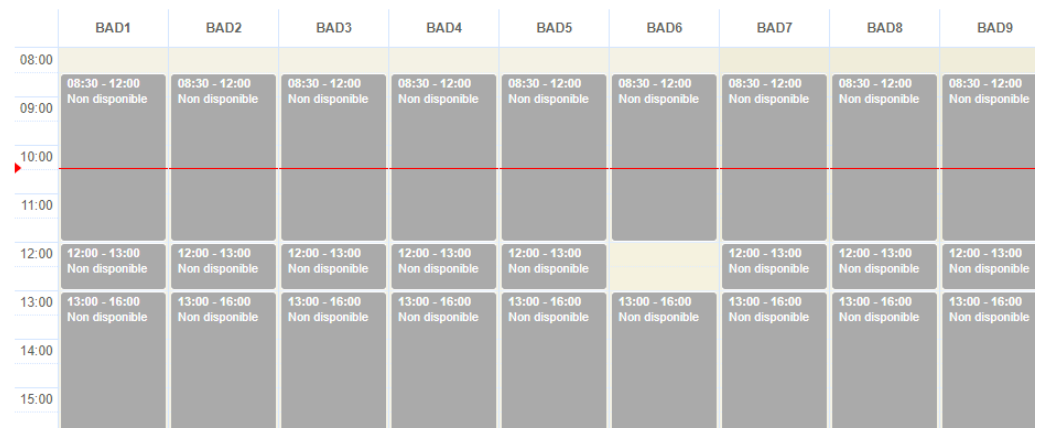

### • Confirmez le créneau que vous avez choisi.

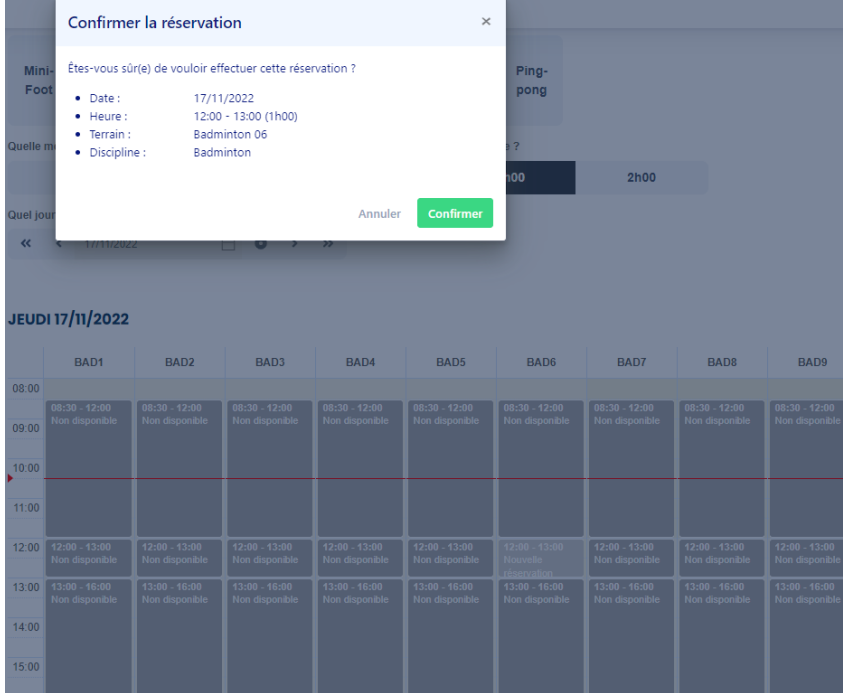

- Si vous souhaitez acheter un autre produit ou bien faire une deuxième réservation, vous pouvez fermer la fenêtre. La première réservation est automatiquement mise dans votre panier d'achat.
- Si vous souhaitez terminer votre réservation, cliquez sur "Passer votre commande" pour passer au paiement.

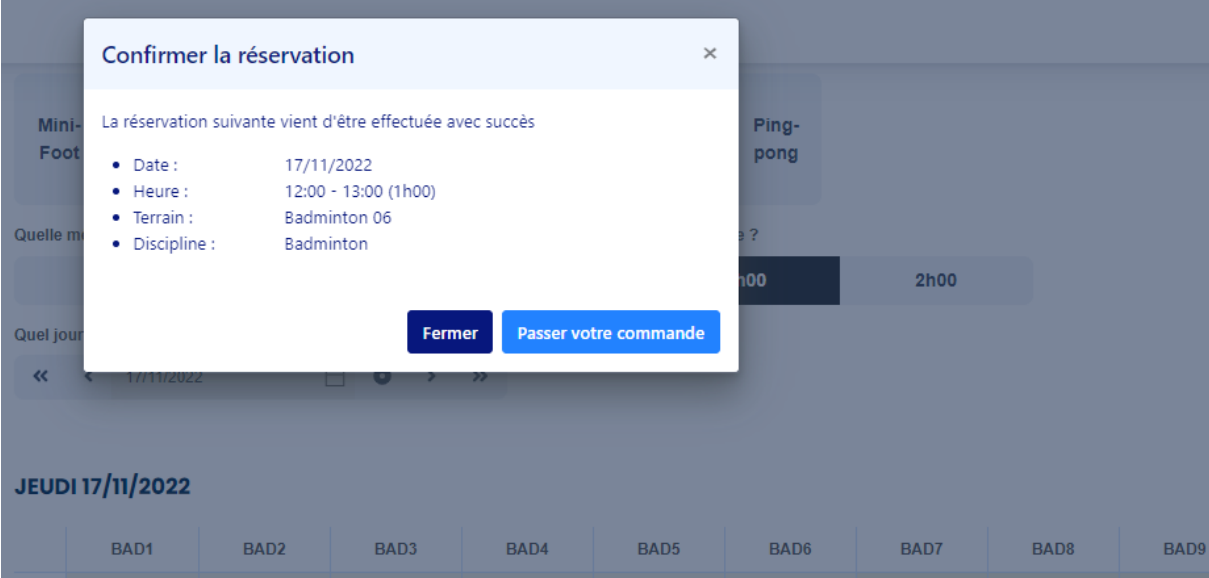

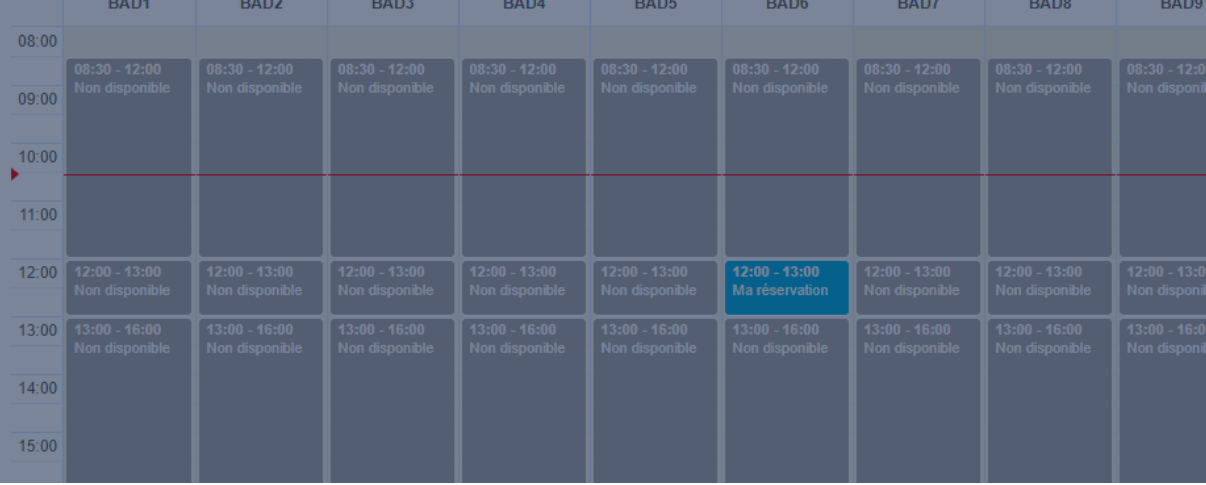

• Vous serez directement redirigé sur votre panier d'achat. Cliquez sur "passer la commande".

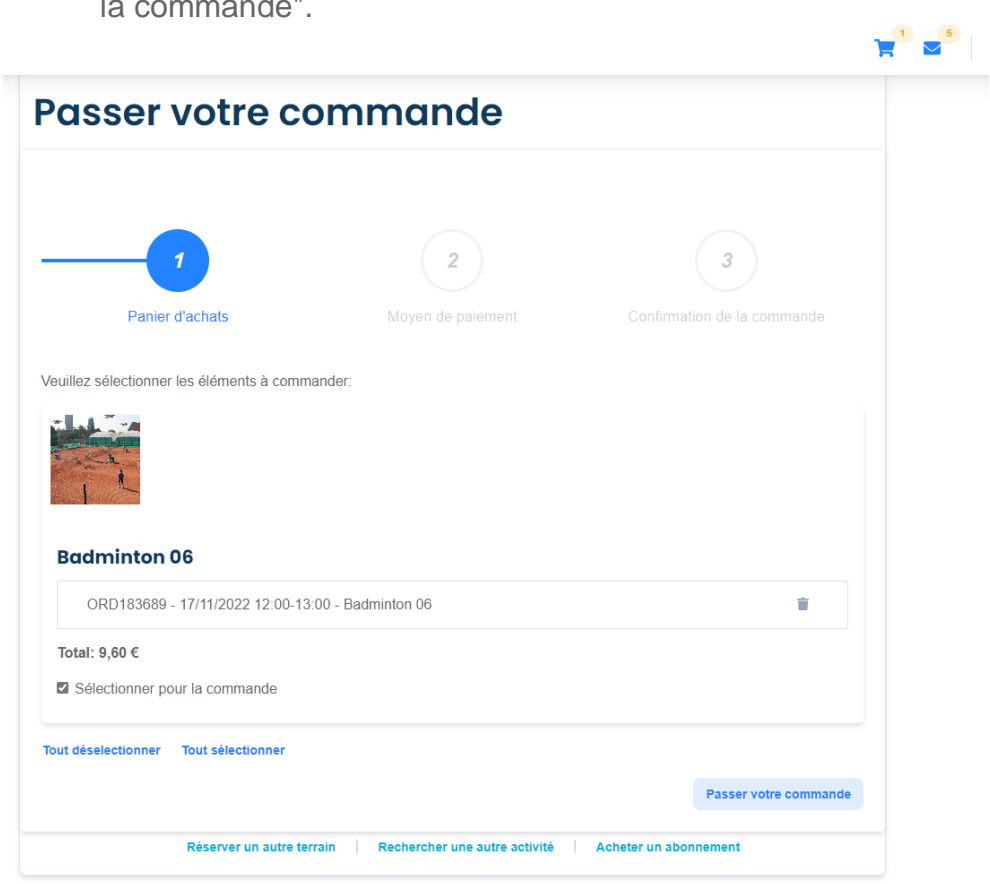

• Sélectionnez votre mode de paiement, puis **lisez les conditions de vente** avant de les accepter.

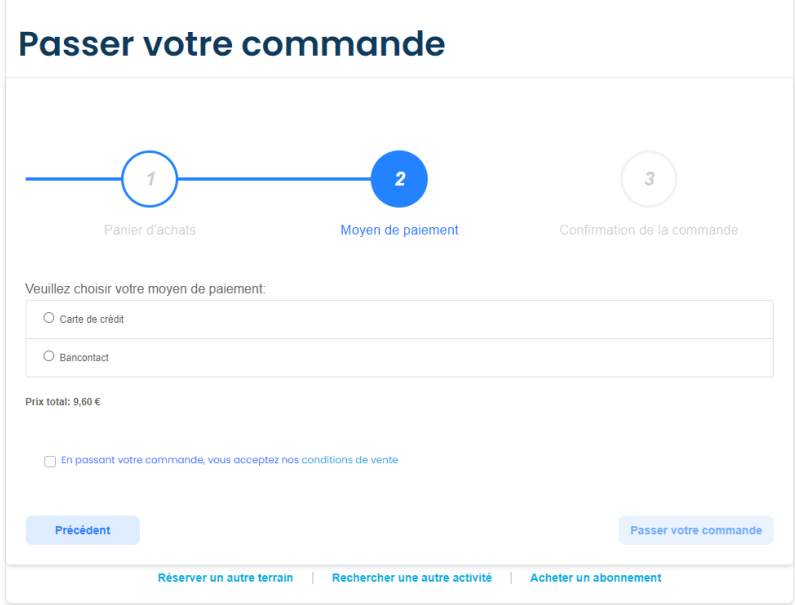

• Une fois votre paiement fait, vous recevrez une confirmation par email. **Vérifiez votre boîte des courriers indésirables si cela n'apparaît pas dans votre boîte de réception.**

## **Attention ! Si vous ne faites pas votre paiement dans les temps, votre réservation sera automatiquement annulée et effacée de votre panier au bout de 15 minutes.**

**Si vous n'avez pas reçu d'email, il est possible que votre paiement ne soit pas passé. Contacter la réception au [02 762.85.22](tel:027628522) pour confirmer que votre réservation a bien été validée avant d'en refaire une nouvelle.**